## PROFESSOR: GABRIEL HENRIQUE.

DISCIPLINA: INFORMÁTICA EDUCACIONAL.

SEMANA: 07/06 ATÉ 11/06

EXCEL - INTRODUÇÃO

Excel ou Microsoft Excel é um aplicativo de criação de planilhas eletrônicas. Ele é um ótimo programa para fazer tabelas, gráficos, cálculos, desenhos simples, colocar uma lista de nome em ordem alfabética, ou números em ordem crescente e várias outras funções interessantes.

# EXCEL – PLANILHAS E CÉLULAS

A ferramenta do Excel é apresentada em 2 dimensões, nas quais as células estão organizadas em colunas e linhas. As colunas são identificadas com as letras do alfabeto, partindo da letra A, da esquerda para a direita. Já as linhas são representadas por números, organizados a partir do número 1, de cima para baixo. As células da primeira linha são A1, B1, C1 e assim por diante.

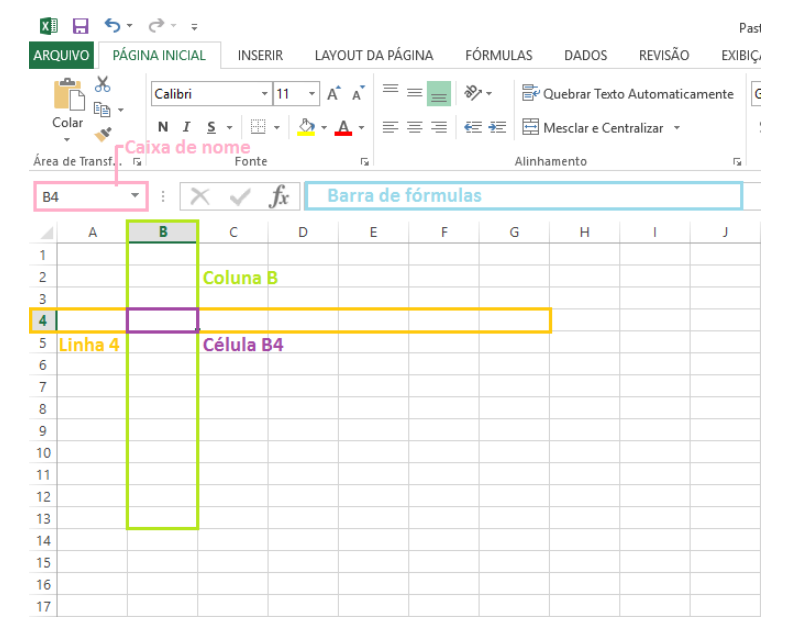

## VALORES DE CÉLULAS

Você pode escolher com que tipo de valor deseja trabalhar em cada célula, coluna ou linha. As opções variam entre data, moeda, hora, texto, [porcentagem,](http://www.impacta.com.br/blog/2017/05/12/veja-como-calcular-porcentagem-no-excel/) fração e outros. Para isso, basta selecionar a célula ou conjunto de células que deseja alterar, clicar com o botão direito do mouse e escolher a opção "Formatar células".

EXCEL – FÓRMULAS e FUNÇÕES

Uma das principais características do MS EXCEL é a sua capacidade de realizar os mais diversos tipos de cálculos. Com ele, é possível realizarmos somas, subtrações, multiplicações, divisões, porcentagem, procuras etc. são milhares de possibilidades. Uma Fórmula no EXCEL é uma série de instruções que tem como objetivo realizar algum tipo de cálculo.

Para criar fórmulas no EXCEL, é necessário seguir alguns passos. Veja:

- ✓ Selecionar uma CÉLULA da planilha;
- $\checkmark$  Iniciar a fórmula com o sinal de igualdade ("=");

Exemplo:

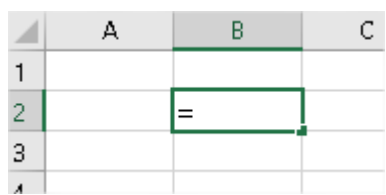

## O QUE É UMA FUNÇÃO PARA O EXCEL?

A função no Excel, é uma espécie de fórmula, no entanto já vem predefinida com um objetivo de realizar cálculos específicos. Com as funções nós economizamos bastante tempo na hora de realizar cálculos no Excel.

#### ESTRUTURA DA FUNÇÃO

Cada função possui uma estrutura, ou seja, uma ordem específica que você deverá seguir para obter um resultado correto. A lógica básica para criar uma fórmula com uma função é a seguinte:

# **=NOME\_DA\_FUNÇÃO (PARÂMETROS/ARGUMENTOS)**

- $\checkmark$  Colocar o símbolo de igualdade (=);
- ✓ Selecionar o nome da função;
- ✓ Inserir os parâmetros/argumentos;

#### PARÂMETROS/ARGUMENTOS

Os parâmetros/argumentos são os valores que a função irá utilizar para realizar os cálculos e devem sempre estar entre parênteses ( ). Os valores individuais ou referências de células, devem ir separados por dois pontos ou por vírgulas. Esses separadores (dois pontos e ponto e vírgula) serão assuntos de aulas futuras, não se preocupe.

# ATIVIDADES

- O que é planilha?
- Como identificar a posição de uma célula no EXCEL?
- Para que serve o sinal de igual ("=") quando inserido no início de uma célula?
- O que são argumentos de uma função?